# **whisk Documentation**

*Release 0.1.24*

**Derek Haynes**

**May 13, 2020**

# Contents:

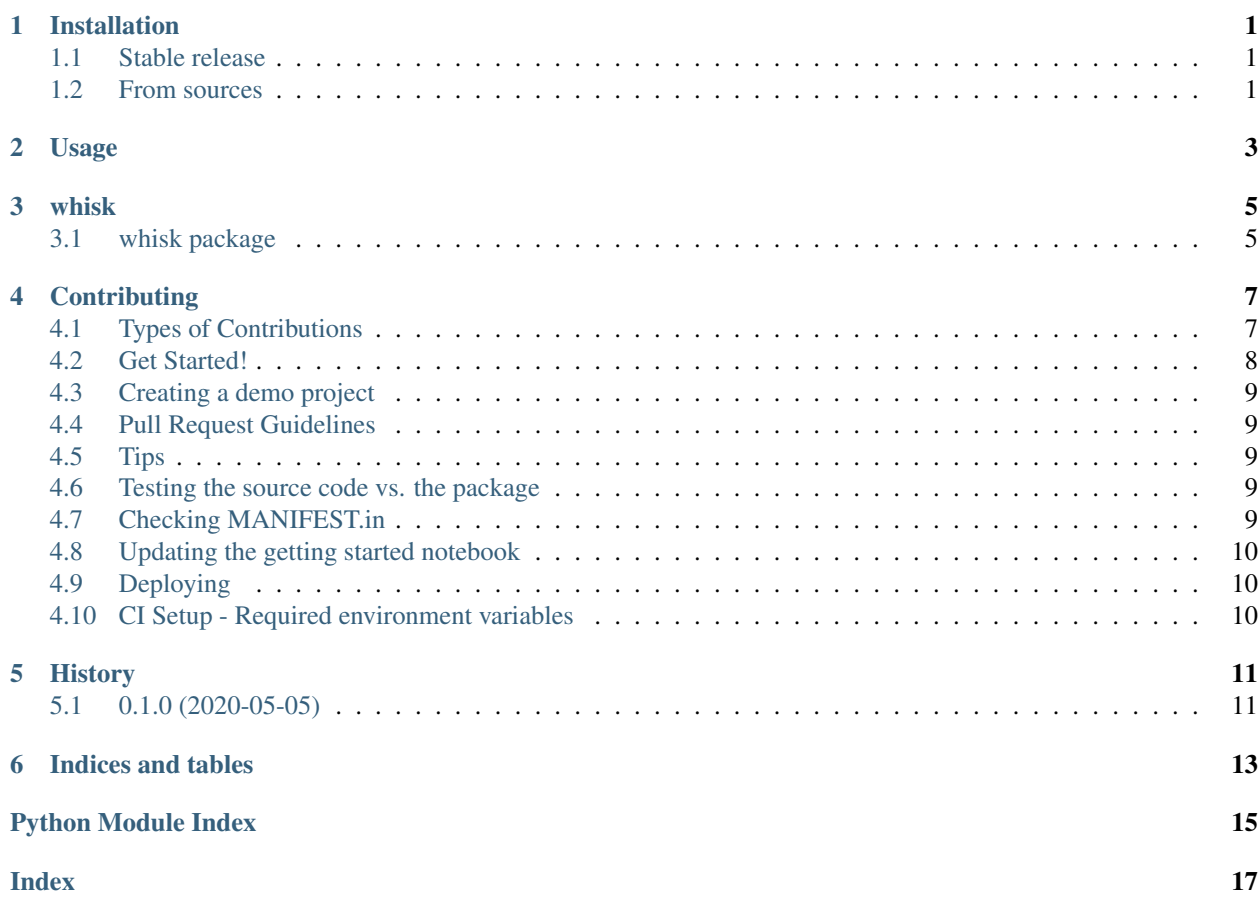

# Installation

### <span id="page-4-1"></span><span id="page-4-0"></span>**1.1 Stable release**

To install whisk, run this command in your terminal:

**\$** pip install whisk

This is the preferred method to install whisk, as it will always install the most recent stable release.

If you don't have [pip](https://pip.pypa.io) installed, this [Python installation guide](http://docs.python-guide.org/en/latest/starting/installation/) can guide you through the process.

### <span id="page-4-2"></span>**1.2 From sources**

The sources for whisk can be downloaded from the [Github repo.](https://github.com/itsderek23/whisk)

You can either clone the public repository:

**\$** git clone git://github.com/itsderek23/whisk

Or download the [tarball:](https://github.com/itsderek23/whisk/tarball/master)

**\$** curl -OJL https://github.com/itsderek23/whisk/tarball/master

Once you have a copy of the source, you can install it with:

```
$ python setup.py install
```
Usage

<span id="page-6-0"></span>To use whisk in a project:

**import whisk**

### whisk

## <span id="page-8-4"></span><span id="page-8-1"></span><span id="page-8-0"></span>**3.1 whisk package**

#### **3.1.1 Submodules**

<span id="page-8-3"></span>**3.1.2 whisk.cli module**

#### **3.1.3 whisk.whisk module**

#### <span id="page-8-2"></span>**3.1.4 Module contents**

Top-level package for whisk.

#### whisk.**data\_dir = None**

The location of the artifacts directory. This is set from the Project instance and made available as a top-level attribute since it is frequently used.

#### whisk.**project = None**

The location of the data directory. This is set from the Project instance and made available as a top-level attribute since it is frequently used.

# **Contributing**

<span id="page-10-0"></span>Contributions are welcome, and they are greatly appreciated! Every little bit helps, and credit will always be given. You can contribute in many ways:

## <span id="page-10-1"></span>**4.1 Types of Contributions**

#### **4.1.1 Report Bugs**

Report bugs at [https://github.com/whiskml/whisk/issues.](https://github.com/whiskml/whisk/issues)

If you are reporting a bug, please include:

- Your operating system name and version.
- Any details about your local setup that might be helpful in troubleshooting.
- Detailed steps to reproduce the bug.

#### **4.1.2 Fix Bugs**

Look through the GitHub issues for bugs. Anything tagged with "bug" and "help wanted" is open to whoever wants to implement it.

#### **4.1.3 Implement Features**

Look through the GitHub issues for features. Anything tagged with "enhancement" and "help wanted" is open to whoever wants to implement it.

#### **4.1.4 Write Documentation**

whisk could always use more documentation, whether as part of the official whisk docs, in docstrings, or even on the web in blog posts, articles, and such.

#### **4.1.5 Submit Feedback**

The best way to send feedback is to file an issue at [https://github.com/whiskml/whisk/issues.](https://github.com/whiskml/whisk/issues)

If you are proposing a feature:

- Explain in detail how it would work.
- Keep the scope as narrow as possible, to make it easier to implement.
- Remember that this is a volunteer-driven project, and that contributions are welcome :)

### <span id="page-11-0"></span>**4.2 Get Started!**

Ready to contribute? Here's how to set up *whisk* for local development.

- 1. Fork the *whisk* repo on GitHub.
- 2. Clone your fork locally:

\$ git clone git@github.com:your\_name\_here/whisk.git

3. Install your local copy into a venv. This is how you set up your fork for local development:

```
$ cd whisk/
$ python3 -m venv venv
$ source venv/bin/activate
$ python setup.py develop
$ pip install -r requirements_dev.txt
```
4. Create a branch for local development:

\$ git checkout -b name-of-your-bugfix-or-feature

Now you can make your changes locally.

5. When you're done making changes, check that your changes pass flake8 and the tests, including testing other Python versions with tox:

```
$ flake8 whisk tests
$ pytest -s --ignore=whisk/template
$ tox
```
6. Commit your changes and push your branch to GitHub:

```
$ git add .
$ git commit -m "Your detailed description of your changes."
$ git push origin name-of-your-bugfix-or-feature
```
7. Submit a pull request through the GitHub website.

### <span id="page-12-0"></span>**4.3 Creating a demo project**

To create a demo project from your local fork of whisk:

1. Set the following environment variables:

PROJECT\_DEMO\_DIR # The directory where the demo project will be created PROJECT\_DEMO\_NAME # The name of the project

2. Then run the make task:

\$ make create-demo

*make create-demo* deletes the existing demo project (if it exists) and creates a new project.

# <span id="page-12-1"></span>**4.4 Pull Request Guidelines**

Before you submit a pull request, check that it meets these guidelines:

- 1. The pull request should include tests.
- 2. If the pull request adds functionality, the docs should be updated. Put your new functionality into a function with a docstring, and add the feature to the list in README.rst.
- 3. The pull request should work for Python 3.6, 3.7 and 3.8, and for PyPy. Check [https://app.circleci.com/pipelines/](https://app.circleci.com/pipelines/github/whisk-ml/whisk) [github/whisk-ml/whisk](https://app.circleci.com/pipelines/github/whisk-ml/whisk) and make sure that the tests pass for all supported Python versions.

# <span id="page-12-2"></span>**4.5 Tips**

To run a subset of tests:

```
$ pytest tests/test_whisk.py
```
### <span id="page-12-3"></span>**4.6 Testing the source code vs. the package**

When running *pytest*, you are testing the source code in the current *venv*. When running *tox*, you are testing the package generated by *python setup.py sdist*. It's important to run *tox* as it runs test against the package other users will install. *tox* can fail even if *pytest* succeeds because of an incorrect *MANIFEST.in* file or missing dependencies within the *setup.py install\_requires* argument.

# <span id="page-12-4"></span>**4.7 Checking MANIFEST.in**

It's easy to add files to version control but forget to include in the MANIFEST.in file. After committing changes, run the following to see if any files are missing:

\$ check-manifest

# <span id="page-13-0"></span>**4.8 Updating the getting started notebook**

The project contains a notebook to help orientate new users. You can modify this notebook in the demo project and update the template with:

\$ make update-notebook

# <span id="page-13-1"></span>**4.9 Deploying**

Make sure all your changes are pushed (including an entry in HISTORY.rst) and pass CI tests. Then run:

```
$ bump2version patch # possible: major / minor / patch
$ git push
$ git push --tags
$ make release
```
We intended to have CircleCI perform the release, but it's having issues with git tags. [https://discuss.circleci.com/t/](https://discuss.circleci.com/t/jobs-triggered-by-annotated-tags-fail-when-using-built-in-git-client/34486) [jobs-triggered-by-annotated-tags-fail-when-using-built-in-git-client/34486](https://discuss.circleci.com/t/jobs-triggered-by-annotated-tags-fail-when-using-built-in-git-client/34486)

If doing a small patch, you can just run:

\$ make bump-push release

## <span id="page-13-2"></span>**4.10 CI Setup - Required environment variables**

GIT\_AUTHOR\_EMAIL GIT\_AUTHOR\_NAME GIT\_COMMITTER\_EMAIL GIT\_COMMITTER\_NAME PYPI\_PASSWORD PYPI\_USERNAME

# History

# <span id="page-14-1"></span><span id="page-14-0"></span>**5.1 0.1.0 (2020-05-05)**

• First release on PyPI.

Indices and tables

- <span id="page-16-0"></span>• genindex
- modindex
- search

Python Module Index

<span id="page-18-0"></span>w

whisk, [5](#page-8-2) whisk.cli, [5](#page-8-3)

# Index

# <span id="page-20-0"></span>D

data\_dir (*in module whisk*), [5](#page-8-4)

# P

project (*in module whisk*), [5](#page-8-4)

# W

whisk (*module*), [5](#page-8-4) whisk.cli (*module*), [5](#page-8-4)